# Modul sběrnice BCM 500 pro FCU 5xx, BCU 5xx nebo FDU 5xx

### NÁVOD K PROVOZU

· Edition 12.22 · CS · 03251353

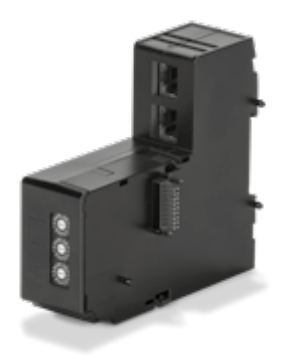

### **OBSAH**

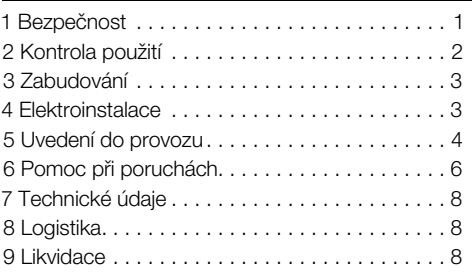

### 1 BEZPEČNOST

### 1.1 Pročíst a dobře odložit

 Pročtěte si tento návod pečlivě před montáží a spuštěním do provozu. Po montáži předejte tento návod provozovateli. Tento přístroj musí být instalován a spuštěn do provozu podle platných předpisů a norem. Tento návod naleznete na internetové stránce [www.docuthek.com.](https://docuthek.kromschroeder.com/documents/index.php?selclass=2&folder=401154)

### 1.2 Vysvětlení značek

1,  $2$ ,  $3$ ,  $a$ ,  $b$ ,  $c$  = pracovní krok

 $\rightarrow$  = upozornění

#### 1.3 Ručení

Za škody vzniklé nedodržením návodu nebo účelu neodpovídajícím použitím neprobíráme žádné ručení.

### 1.4 Bezpečnostní upozornění

Relevantní bezpečnostní informace jsou v návodu označeny následovně:

# $\Delta$  Nebezpečí

Upozorňuje na životu nebezpečné situace.

### VÝSTRAHA

Upozorňuje na možné ohrožení života nebo zranění.

## A POZOR

Upozorňuje na možné věcné škody.

Všechny práce smí provést jen odborný a kvalifikovaný personál pro plyn. Práce na elektrických zařízeních smí provést jen kvalifikovaný elektroinstalatér.

### 1.5 Přestavba, náhradní díly

Jakékoliv technické změny jsou zakázány. Používejte jen originální náhradní díly.

# <span id="page-1-0"></span>2 KONTROL A POUŽITÍ

Modul sběrnice BCM 500 slouží jako rozhraní ko munikace k řízení systémů ochrany pece FCU 5xx (od konstrukční řady B), řízení hořáků BCU 5xx nebo hlídače plamene FDU 5xx k zapojení na polní sběrnici.

Zesítěním přes polní sběrnici se dá řídit a hlídat FCU 5xx, jakož i BCU 5xx přes automatizační systém (např. PLC).

Funkce je zaručena jen v udaných mezích, viz [stra](#page-7-1) [nu 8 \(7 Technické údaje\)](#page-7-1). Jakékoliv jiné použití neplatí jako použití odpovídající účelu.

### 2.1 Typový klíč

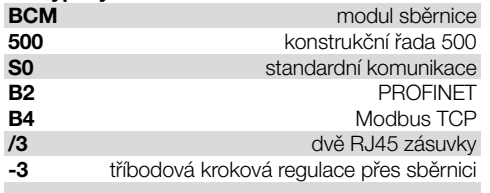

### 2.2 Označení dílů

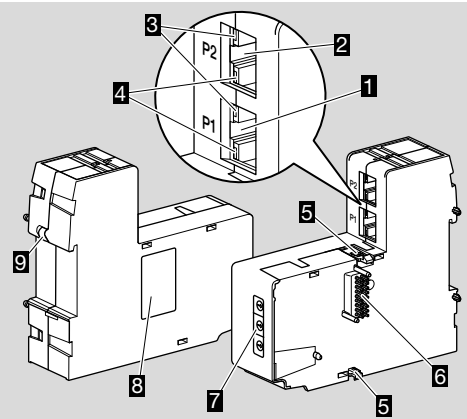

- 1 RJ45 zásuvka (port P1) k napojení na komuni kaci sběrnice
- 2 RJ45 zásuvka (port P2) k napojení na komunikaci sběrnice
- 3 žlutá LED (k ukázání přenosové rychlosti: zap. = 100 Mbit,  $vyp. = 10$  Mbit)
- 4 zelená LED (k ukázání spojení: vyp. = žádné spojení, zap. = spojení, bliká = přenos dat)
- 5 západky
- 6 kontaktní lišta (18 pinů)
- 7 kódovací spínač
- 8 typový štítek
- 9 PE kontakt

# 2.3 Typový štítek

MAC adresa a okolní teplota – viz typový štítek.

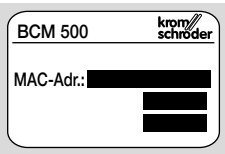

# <span id="page-2-0"></span>3 ZABUDOVÁNÍ

- ➔ Poloha zabudování: svisle, vodorovně nebo se sklonem doleva nebo doprava.
- → Upevnění BCM je koncipováno s vodorovně vysměrovanou kloboučkovou kolejnicí 35 x 7,5 mm.

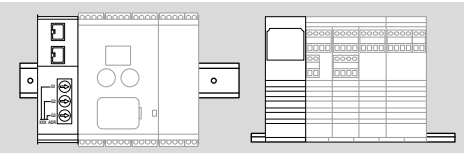

**→** U svislého upevnění kloboučkové kolejnice jsou potřebné koncové držáky (např. Clipfix 35 firmy Phoenix Contact), aby se předešlo přesunutí řídícího přístroje.

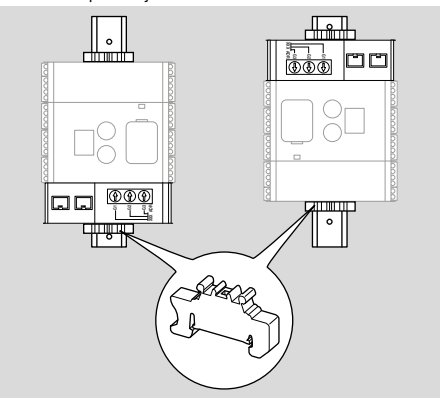

- → Zabudovat do čistého prostoru (např. do skříně rozváděče) s ochranní třídou ≥ IP 54. Přitom není přípustné žádné zarosení.
- 1 Odpojit zařízení od zásobování napětím.

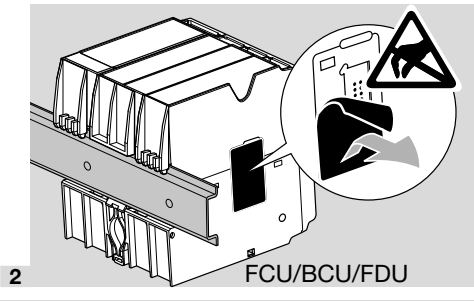

## $\mathbf A$  POZOR

Při zabudování se nedotýkat kontaktní lišty BCM a zásuvky kontaktů FCU/BCU/FDU. Elektrostatickým nabitím (ESD) se dá zničit elektronika přístrojů.

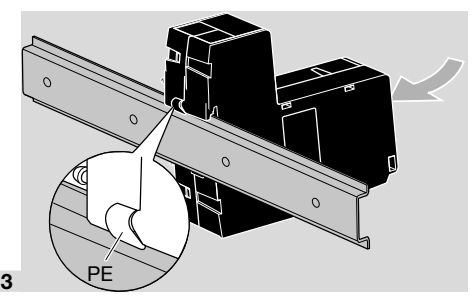

→ Dbát na dobré spojení ochranného vedení mezi kloboučkovou kolejnicí a PE kontaktem BCM.

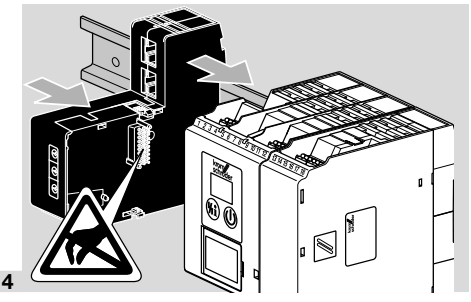

# A POZOR

Při nasouvaní BCM na řídící přístroj (FCU, BCU nebo FDU) tento nestočit. Kontaktní lišta (18 pinů) se tím může poškodit. Pro bezpečné upevnění musí správně zapadnout obě západky BCM na řídící přístroj.

## 4 ELEKTROINSTALACE

1 Odpojit zařízení od zásobování napětím.

- **→** Pro vedení a zástrčky použít výhradně komponenty, které splňují odpovídající specifikace polní sběrnice.
- **→** Použít RJ45 zástrčku s odstíněním.
- → Délka vedení: max. 100 m mezi 2 účastníky.
- **→** Směrnice k instalaci PROFINET, vi[z www.profi](https://www.profibus.com/download/profinet-installation-guidelines)[bus.com](https://www.profibus.com/download/profinet-installation-guidelines).
- → Specifikace Modbus, viz [www.modbus.org](https://modbus.org/tech.php).
- 2 Napojit BCM 500 na polní sběrnici automatizačního systému.

## <span id="page-3-0"></span>5 UVEDENÍ DO PROVOZU

Konfigurace komunikace polní sběrnice se provádí v závislosti na variantě modulu sběrnice (BCM..B2 nebo BCM..B4) pomocí Engineering Tool automatizačního systému nebo BCSoft.

- → Download provozního návodu a softwaru BC-Soft, viz [www.docuthek.com.](https://docuthek.kromschroeder.com/documents/index.php?selclass=2&folder=401119)
- 1 Pro komunikaci mezi BCSoft a řídícím přístrojem přes Ethernet zkontrolujte pozice kódovacích spínačů (001 až FEF) na BCM.
- **→** V systému polní sběrnice smí být každá kombinace pozic kódovacích spínačů použitá jen 1x.
- ➔ Každé označení přístroje / jméno sítě a každá IP adresa smí být zadána jen 1 x v systému polní sběrnice.
- → Blikací test účastníka umožňuje identifikovat přístroj v rámci systému polní sběrnice (BCU, FCU: ukazatel ukazuje běžící *00*).
- **→** Pokyny ke spuštění řídícího přístroje do provozu viz provozní návod [BCU 56x, 580,](https://docuthek.kromschroeder.com/documents/index.php?selclass=2&folder=401154) [BCU 570,](https://docuthek.kromschroeder.com/documents/index.php?selclass=2&folder=401136) [FCU 500](https://docuthek.kromschroeder.com/documents/index.php?selclass=2&folder=401119) neb[o FDU 5x0](https://docuthek.kromschroeder.com/documents/index.php?selclass=2&folder=401476).

### 5.1 BCM..B2 (PROFINET)

# **A VÝSTRAHA**

#### Nebezpečí exploze!

BCU a řídící přístroj (BCU/FCU/FDU) spustit do provozu až tehdy, když bude zaručeno správné nastavení parametrů a elektroinstalace, jakož i bezchybné zpracování všech vstupních a výstupních signálů.

V případě rušené nebo přerušené komunikace sběrnice, neplatných komunikačních údajů nebo během inicializace jsou signály přijímané kontrolérem PROFINET interpretovány jako "0". Obdrží-li řídící přístroj během komunikace signál přes vstupy na svorkách 1 až 4, svorce 44 (menox) nebo svorce 50 (provětrávání), pak bude následovat normální průběh programu.

- **→** Všechny specifické parametry řídícího přístroje (BCU/FCU/FDU) jsou uloženy v souboru kmenových údajů přístroje (GSD): download souboru kmenových údajů přístrojů (GSD), viz www. docuthek.com.
- → Načíst GSD soubor do Engineering Tool automatizačního systému a provést konfiguraci sítě.
- → Potřebné kroky zjistit z návodu Engineering Tool.
- 1 Napojit síťové napětí na řídící přístroj.
- **→** Bude-li na řídícím přístroji blikat ukazatel a bude ukazovat n *3*, pak byla komunikace sběrnice nesprávně konfigurována.
- 2 Konfigurovat komunikaci sběrnice.
- ➔ Přes Engineering Tool automatizačního systému: zadat označení přístroje pro řídící přístroj.
- → Pomocí BCSoft: zadat iméno sítě. IP adresu, masku podsítě a Standard Gateway pro řídící přístroj.
- ➔ Řídící přístroj v systému PROFINET-IO bude jednoznačně identifikován až po zadání označení přístroje / jména sítě.
- **→** Na řídícím přístroji musí být nastavený parametr 80 = 1 nebo 2, aby mohlo být pro BCM zadáno označení přístroje / jméno sítě, viz k tomu [stranu](#page-4-0)  [5 \(5.3 Parametr 80\).](#page-4-0)

#### 5.2 BCM..B4 (Modbus TCP)

### VÝSTRAHA

#### Nebezpečí exploze!

BCU a řídící přístroj (BCU/FCU/FDU) spustit do provozu až tehdy, když bude zaručeno správné nastavení parametrů a elektroinstalace, jakož i bezchybné zpracování všech vstupních a výstupních signálů.

U rušené nebo přerušené komunikaci sběrnicí se dá i nadále ovládat řídící přístroj přes vstupy na svorkách 1 až 4, svorce 44 (menox) nebo svorce 50 (provětrávání). Nasledovat bude obvyklý průběh programu.

- 1 Napojit síťové napětí na řídící přístroj.
- **→** Bude-li na řídícím přístroji blikat ukazatel a bude ukazovat n *3*, pak byla komunikace sběrnice nesprávně konfigurována.
- 2 Konfigurovat komunikaci sběrnice.
- **→** Zadat jméno sítě, IP adresu, masku podsítě a Standard Gateway pro řídící přístroj.
- **→** Na řídícím přístroji musí být nastavený parametr 80 = 1 nebo 2, aby mohlo být pro BCM zadáno označení přístroje / jméno sítě, viz k tomu [stranu](#page-4-0)  [5 \(5.3 Parametr 80\).](#page-4-0)

#### <span id="page-4-0"></span>5.3 Parametr 80

- **→** Podle nastavení parametru 80 se bude provádět komunikace sběrnice s nebo bez kontroly adresy.
- **→** Zkontrolovat hodnotu parametru 80 přes BCSoft a popřípadě ji upravit.

#### číslo parametru **iméno** možné hodnoty komunikace sběrnice *80* komunikace polní sběrnice  $0 = vyp$ .  $1 = s$  kontrolou adresy 2 = bez kontroly adresy

**→** Další pokyny k nastavení parametrů viz provozní návod [BCU 56x, 580,](https://docuthek.kromschroeder.com/documents/index.php?selclass=2&folder=401154) [BCU 570,](https://docuthek.kromschroeder.com/documents/index.php?selclass=2&folder=401136) [FCU 500](https://docuthek.kromschroeder.com/documents/index.php?selclass=2&folder=401119) neb[o](https://docuthek.kromschroeder.com/documents/index.php?selclass=2&folder=401476)  [FDU 5x0,](https://docuthek.kromschroeder.com/documents/index.php?selclass=2&folder=401476) kapitola "Nastavení".

### Parametr  $80 = 0$ :

#### komunikace polní sběrnice vyp.

**→** Komunikace polní sběrnice je vypnutá. S BCSoft se dá i nadále ovládat přístroj přes Ethernet.

#### Parametr  $80 = 1$ :

#### komunikace polní sběrnice s kontrolou adresy

**→** Označení přístroje / jméno sítě zní při dodání: např. pro FCU 500: "fcu-500-xxx" ("not-assigned-fcu-500-xxx" u konfiguraci přes Engineering Tool),

např. pro BCU 570: "bcu-570-xxx" ("not-assigned-bcu-570-xxx" při konfiguraci přes Engineering Tool).

Pořadí znaků xxx zde stojí pro na kódovacích spínačich BCM 500 nastavenou adresu (xxx = adresa v oblasti 001 až FEF).

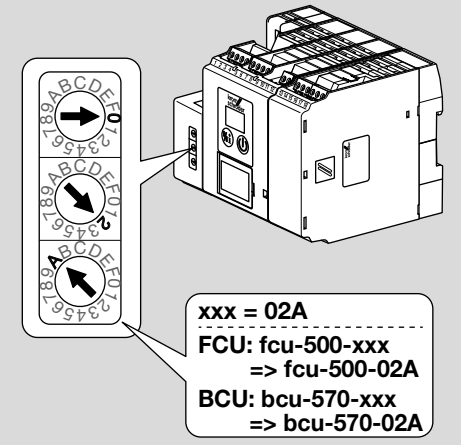

- → Výraz "not-assigned-" se musí vymazat.
- **→** Označení přístroje / jméno sítě (např. fcu-500xxx) se dá předřadit individuální část jména (např. "zóna1-fcu-500-xxx").
- **→** Označení přístroje se musí skládat přinejmenším z výrazu:

např. pro FCU 500: "fcu-500-xxx". např. pro BCU 570: "bcu-570-xxx".

- **→** Přes kódovací spínače nastavená adresa na BCM musí souhlasit se zanesenou adresou (xxx) v konfiguraci sítě automatizačního systému.
- ➔ Po změně polohy kódovacího spínače se musí řídící přístroj vypnout a znovu zapnout, aby bylo převzato nové nastavení adresy.
- 1 Spustit komunikaci polní sběrnice do provozu.
- **→** Bude-li na ukazateli řídícího přístroje blikat poruchové hlášení n *0* až n *4*, pak se nebude dát spustit komunikace polní sběrnice do provozu. Řídící přístroj se dá i nadále provozovat přes digitální vstupy (svorky 1 až 4, 44 a 50).

#### Parametr 80 = 2: komunikace polní sběrnice bez kontroly adresy

- **→** Označení přístroje / jméno sítě se může zvolit libovolně.
- 1 Spustit komunikaci polní sběrnice do provozu.
- **→** Bude-li na ukazateli řídícího přístroje blikat poruchové hlášení n *0* až n *4*, pak se nebude dát spustit komunikace polní sběrnice do provozu. Řídící přístroj se dá i nadále ovládat přes jeho digitální vstupy.

# <span id="page-5-0"></span>6 POMOC PŘI PORUCHÁCH

### $\triangle$  NEBEZPEČÍ

Nebezpečí života elektrickým proudem! Před pracemi na proud vodících dílech odpojit elektrické vedení od zásobování elektrickým napětím!

Odstranění poruch jen autorizovaným, odborným personálem.

- **→** Poruchy odstranit jen zde popsanými opatřeními.
- **→** Když nebude řídicí přístroj (FCU/BCU/FDU) reagovat i po odstranění poruch: přístroj vybudovat a zaslat ho výrobci na kontrolu.
- ➔ U vzniklého poruchového hlášení (n *0*, n *1*, n *2*, n *3* nebo n *4*), se dá řídící přístroj i nadále provozovat přes jeho digitální vstupy.

#### ? Poruchy

- ! Příčina
	- Odstranění

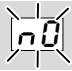

- ? Ukazatel na řídícím přístroji bliká a ukazuje n *0*?
- ! Řídící přístroj čeká na spojení s kontrolérem automatizačního systému.
	- Zkontrolovat, je-li kontrolér zapnut.
	- Zkontrolovat elektroinstalaci sítě.
	- Zkontrolovat síťovou konfiguraci kontroléru.
	- Zkontrolovat, souhlasí-li označení přístroje / jméno sítě v konfiguraci sítě s nastavenou adresou na BCM.
	- Zkontrolovat, souhlasí-li označení přístroje / jméno sítě v konfiguraci sítě se zadaným označením přístroje v řídícím přístroji.

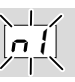

- ? Ukazatel na řídícím přístroji bliká a ukazuje n *1*?
- ! Na BCM je nastavená neplatná adresa.
- ! Na řídícím přístroji je aktivován parametr 80 = 1: kontrola adresy.
	- Zkontrolovat, nachází-li se adresa BCM v přípustné oblasti adres (001 až FEF).
	- Zkontrolovat a popřípadě nastavit hodnotu parametru 80.

#### PROFINET

• Upravit nastavení kódovacích spínačů BCM podle v konfiguraci sítě zadaného označení přístroje.

#### Modbus TCP

• Upravit nastavení kódovacích spínačů BCM na jméno sítě.

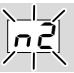

- ? Ukazatel na řídícím přístroji bliká a ukazuje n *2*?
- ! BCM obdržel nesprávnou konfiguraci od kontroléru PROFINET.
	- Zkontrolovat, zda byl načten vhodný GSD soubor do Engineering Tool automatizačního systému.
	- Zkontrolujte konfiguraci přístroje.

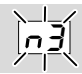

? Ukazatel na řídícím přístroji bliká a ukazuje n *3*?

### PROFINET

- ! V Engineering Tool je označení přístroje pro řídící přístroj (FCU/BCU/FDU) neplatné, nebo tam není zapsáno.
- $\blacksquare$  Na řídícím přístroji je aktivován parametr 80 = 1: kontrola adresy.
- ➔
- Zadejte jméno sítě, které odpovídá výchozímu jménu sítě (bcu-560-xxx), nebo jako příponu individuálně zvoleného jména v následující formě: "individuální-iménodílubcu-560-xxx".
- **→** Označení přístroje při dodání: např. pro FCU 500 = not-assigned-fcu--500-xxx,
	- např. pro BCU 570 = not-assigned-bcu--570-xxx.
- **→** Označení přístroje se musí skládat přinejmenším z výrazu:

např. pro FCU 500 =  $fcu-500-xxxx$ . např. pro BCU 570 =  $bcu-570$ -xxx. V závislosti od použitého řídícího přístroje (FCU/ BCU/FDU) se změní default-hodnota adresy. Viz k tomu [stranu 5 \(5.3 Parametr 80\).](#page-4-0)

- V Engineering Tool vymazat výraz "not--assigned-" nebo ho nahradit individuálním označením (např. oblastpece1-).
- Zkontrolovat, souhlasí-li označení přístroje v konfiguraci sítě se zadaným označením přístroje v řídícím přístroji.
- Zkontrolovat a popřípadě nastavit hodnotu parametru 80.

### Modbus TCP

- ! V BCSoft je jméno sítě pro řídící přístroj (FCU/ BCU/FDU) neplatné, nebo tam není zapsáno.
- ! Na řídícím přístroji je aktivován parametr 80 = 1: kontrola adresy.
- **→** Jméno sítě přístroje se musí skládat přinejmenším z výrazu:
	- např. pro FCU  $500 = \text{fcu-500-xxx}$ , např. pro BCU 570 =  $bcu-570-xxx$  $(xxx = adresa v oblasti 001 až FEF).$
	- Zkontrolovat v BCSoft, je-li jméno sítě pro řídící přístroj (FCU/BCU/FDU) platné, nebo je-li tam zapsáno.
	- Zkontrolovat a popřípadě nastavit hodnotu parametru 80.

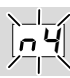

- ? Ukazatel na řídícím přístroji bliká a ukazuje n *4*?
- ! Kontrolér PROFINET se nachází v zastaveném stavu.
	- Spustit kontrolér PROFINET.

Další poruchová hlášení řídícího přístroje viz provozní návo[d BCU 56x, 580,](https://docuthek.kromschroeder.com/documents/index.php?selclass=2&folder=401154) [BCU 570,](https://docuthek.kromschroeder.com/documents/index.php?selclass=2&folder=401136) [FCU 500](https://docuthek.kromschroeder.com/documents/index.php?selclass=2&folder=401119) neb[o FDU 5x0,](https://docuthek.kromschroeder.com/documents/index.php?selclass=2&folder=401476) kapitola "Pomoc při poruchách".

## <span id="page-7-1"></span><span id="page-7-0"></span>7 TECHNICKÉ ÚDAJE

#### Okolní podmínky

Námraza, zarosení a kondenzace v přístroji a na něm nejsou přípustné.

Zabraňte působení přímého slunečního záření nebo záření žhavých povrchů na přístroj.

Řiďte se podle maximální teploty médií a okolí! Zabraňte působení korozivního prostředí, např. slaného okolního vzduchu nebo SO<sub>2</sub>. Teplota okolí:

 $-20$  až  $+60$  °C ( $-4$  až  $+140$  °F).

Teplota při přepravě = teplota okolí. Teplota skladování:

-20 až +60 °C (-4 až +140 °F).

Ochranná třída: IP 20 podle IEC 529.

Místo zabudování: min. IP 54 (k montáži do rozváděče).

Přípustná provozní výška: < 2000 m n.m.

#### Mechanické údaje

Rozměry ( $\check{S} \times V \times H$ ):  $32,5 \times 110 \times 100$  mm  $(1,28 \times 4,53 \times 3,94$  inch), V = 115 mm (4,5 inch) s kloboučkovou kolejnicí. Hmotnost: 0,3 kg.

#### Elektrické údaje

Příkon: 1,2 VA. Ztráta výkonu: 0,7 W.

#### 7.1 Životnost

Maximální životnost za provozních podmínek: 20 let od data výroby.

### 8 LOGISTIKA

#### Přeprava

Chraňte přístroj vůči vnějším negativním vlivům (nárazy, údery, vibrace).

Teplota při přepravě: viz [stranu 8 \(7 Technické](#page-7-1)  [údaje\)](#page-7-1).

Při přepravě musí být dodrženy popisované okolní podmínky.

Neprodleně oznamte poškození přístroje nebo obalu při přepravě.

Zkontrolujte objem dodání.

#### Skladování

Teplota skladování: viz [stranu 8 \(7 Technické](#page-7-1)  [údaje\)](#page-7-1).

### DALŠÍ INFORMACE

Nabídka produktů Honeywell Thermal Solutions zahrnuje Honeywell Combustion Safety, Eclipse, Exothermics, Hauck, Kromschröder a Maxon. Chcete-li se dozvědět více o našich produktech, navštivte stránku ThermalSolutions.honeywell.com nebo se obraťte na prodejního technika Honeywell. Elster GmbH Strotheweg 1, D-49504 Lotte tel. +49 541 1214-0 hts.lotte@honeywell.com www.kromschroeder.com

Řízení centrálních služeb po celém světě: tek. +49 541 1214-365 nebo -555 hts.service.germany@honeywell.com

Při skladování musí být dodrženy popisované okolní podmínky.

Doba skladování: 6 měsíců před prvním nasazením v originálním balení. Bude-li doba skladování delší, pak se zkracuje celková životnost výrobku o tuto hodnotu.

### 9 LIKVIDACE

Přístroje s elektronickými komponenty:

OEEZ směrnice 2012/19/EU – směrnice o odpadních elektrických a elektronických zařízeních

X Odevzdejte výrobek a jeho balení po ukončení životnosti (četnost spínání) do odpovídajícího sběrného dvoru. Přístroj nelikvidujte s normálním domovním odpadem. Výrobek nespalte. Na přání budou staré přístroje v rámci právních předpisů o odpadech při dodání nových přístrojů odeslané zpět výrobci na náklady odesílatele.

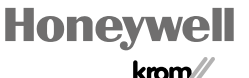

schroder

© 2022 Elster GmbH Překlad z němčiny